# Samba PDC

### By Team Dosen IT-PENS

## **Objective**

- □ Primary Domain Controller
- $\square$  Samba
- D Daemon Samba
- □ Samba PDC
- □ Konfigurasi Server PDC
- □ Konfigurasi Client
- $\Box$  Tips
- $\square$  Kesimpulan

#### Primary Domain Controller

- $\Box$  Primary  $\sim$  utama
- $\square$  Domain  $\sim$  sekelompok komputer jaringan yang saling bisa berkomunikasi
- $\Box$  Controller  $\sim$  server yang memiliki hak untuk mengontrol user mana yang boleh bergabung dalam suatu domain

#### Samba

- □ Penghubung Windows dan UNIX
- □ Sebagai File dan Print Server yang berbasis protokol SMB (Server Message Block)
- Mampu berperan sebagai Primary Domain Controller

# Daemon Samba

- **□** smbd
- $\Box$  nmbd
- $\square$  Program pendukung
	- **Smbclient**
	- **Smbtar**
	- **Nmlookup**
	- **Smbpasswd**
	- **Smbstatus**
	- Testparm
		- swat

## Daemon smbd

- □ Daemon yang memberikan layanan berbagi file dan printer dalam sebuah jaringan yang menggunakan protokol **SMB**
- Memberikan otentikasi dan otorisasi bagi clientnya

## Daemon nmbd

- Daemon yang memanfaatkan *Windows Internet Name Service (WINS)*
- $\Box$  Membantu client untuk browsing di network neighborhood

#### Samba PDC

- □ Server Samba yang menjadi domain server
- $\Box$  Dapat menjadi file server, print server , domain controller dll
- $\Box$  File konfigurasi /etc/smb.conf

## Konfigurasi PDC

- □ Variabel yang paling penting : domain logons, security dan OS level
	- domain logons = yes
	- security = user
	- encrypt passwords = yes
	- local master = yes
	- domain master  $=$  yes
	- preferred master = yes
	- os level = 65
	- wins support  $=$  yes
	- netbios name = jupiter
	- workgroup = solar

# Keterangan

- $\square$  Domain logons  $\sim$  menyatakan bahwa Samba akan difungsikan sebagai logon server ke dalam domain
- □ Domain master, local master dan preferred master  $\sim$  agar Samba memenangkan status sebagai domain server
- $\Box$  Security  $\sim$  agar setiap user harus melakukan validasi sebelum bergabung dengan domain

# Keterangan

- $\Box$  netbios name  $\sim$  menyatakan nama komputer yang menjadi domain server
- $\Box$  workgorup  $\sim$  menyatakan nama domain untuk jaringan
- $\Box$  netlogon  $\sim$  mengatur netlogon yang selalu dibutuhkan dalam jaringan
- □ Melakukan restart fungsi SMBD setelah file conf dimodifikasi

# Administrasi melalui SWAT

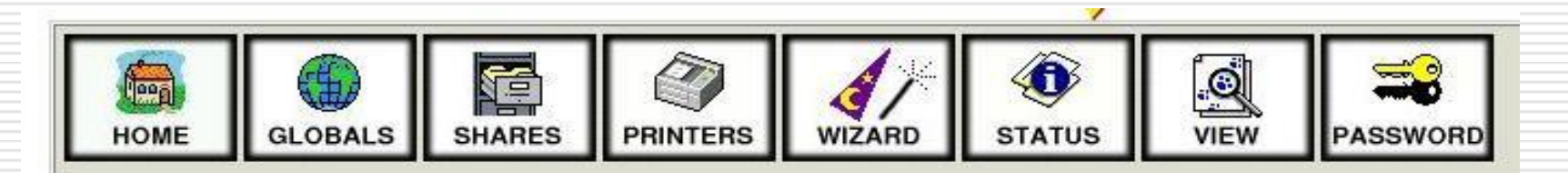

#### **Welcome to SWAT!**

Please choose a configuration action using one of the above buttons

#### **Samba Documentation**

- **Daemons** 
	- . smbd the SMB daemon
	- o nmbd the NetBIOS nameserver
	- winbindd the winbind daemon
- . Configuration Files
	- . smb.conf the main Samba configuration file
	- . Imhosts NetBIOS hosts file
	- . smbpasswd SMB password file
- . Administrative Utilities
	- o smbcontrol send control messages to Samba daemons
	- o smbpasswd managing SMB passwords
	- . SWAT web configuration tool
	- o net tool for administration of Samba and remote CIFS servers
	- o pdbedit Samba user account management tool
	- o tdbbackup Tool for backing up TDB databases

## Konfigurasi PDC

#### □ Direktori netlogon

- $[netlogon]$  comment = The domain logon service
- path = /usr/local/samba/netlogon
- $public = no$
- writeable = no

#### Konfigurasi Server

- Aktifkan servis samba.
	- $\blacksquare$  /etc/init.d/samba restart
- $\Box$  Menambahkan account komputer klien.
	- **useradd -d /dev/null -g 100 -s /bin/false -M WMARS\$ #merupakan nama mesin windows.**
	- **smbpasswd -a -m WMARS\$**
- □ Menambahkan user administrator dan user biasa.
	- smbpasswd -a root
	- **useradd -d /home/nia -s /bin/bash -g users -m nia**
	- **smbpasswd -a nia**
- $\Box$  Restart servis samba
	- /etc/init.d/samba restart

# Konfigurasi Klien (Windows 2000)

## Menggabungkan klien dengan domain SAMBA.

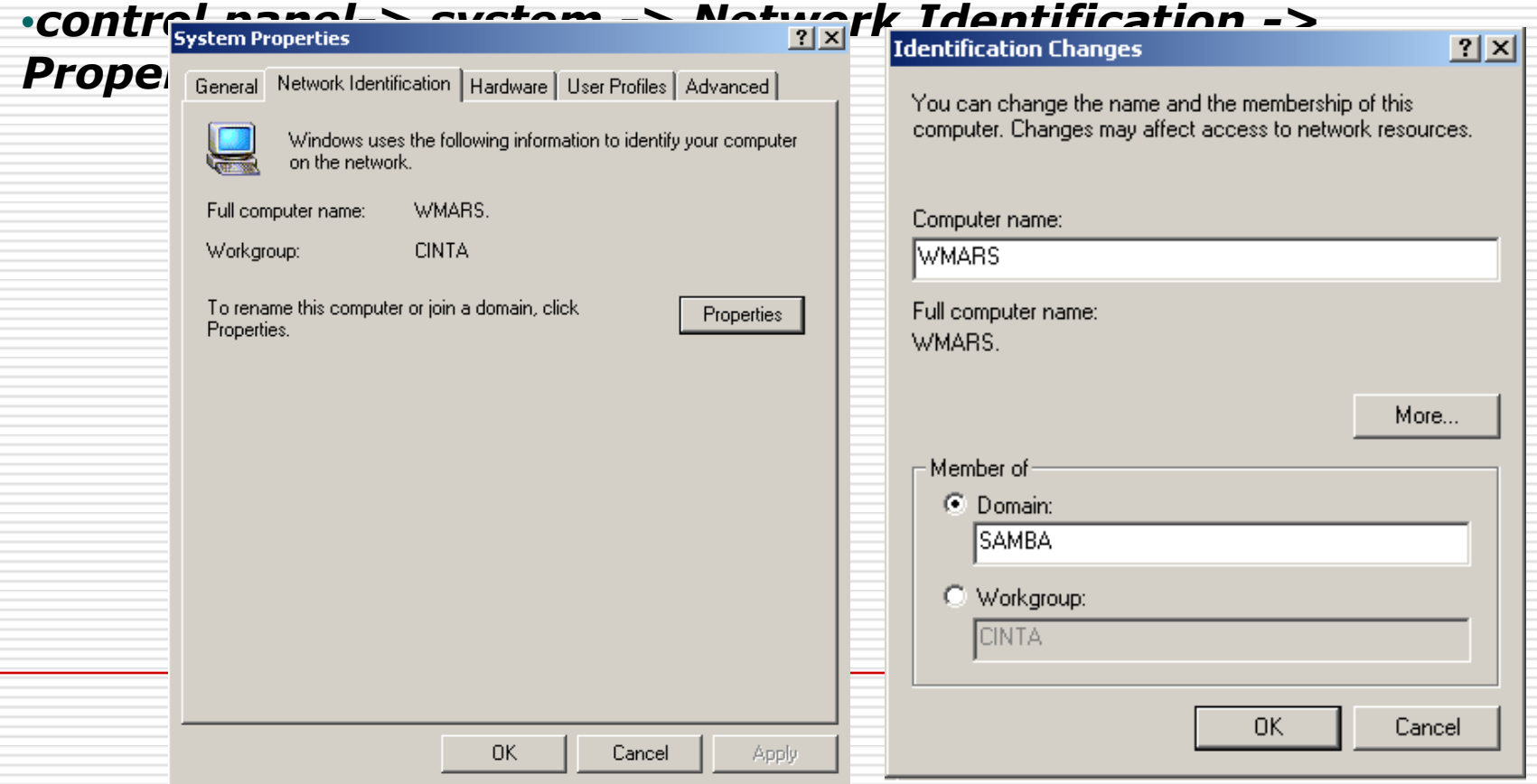

# Konfigurasi Server

## Memasukkan username dan password administrator (root).

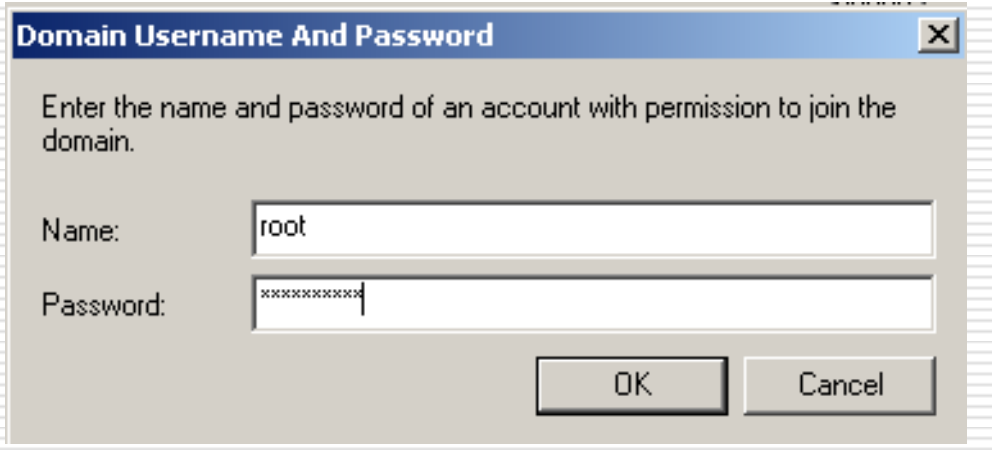

# Konfigurasi Client

## Notifikasi tergabung dengan domain.

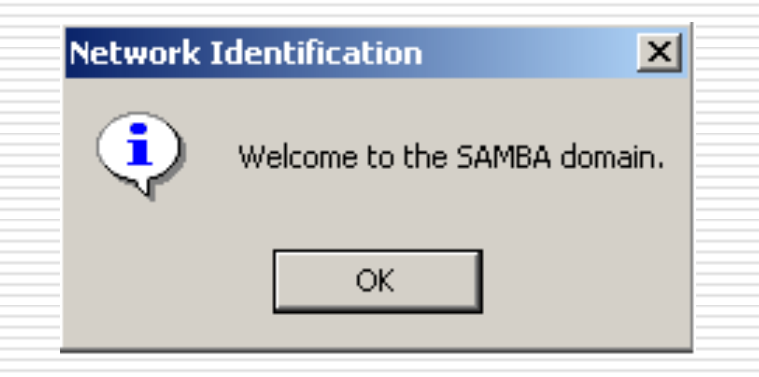

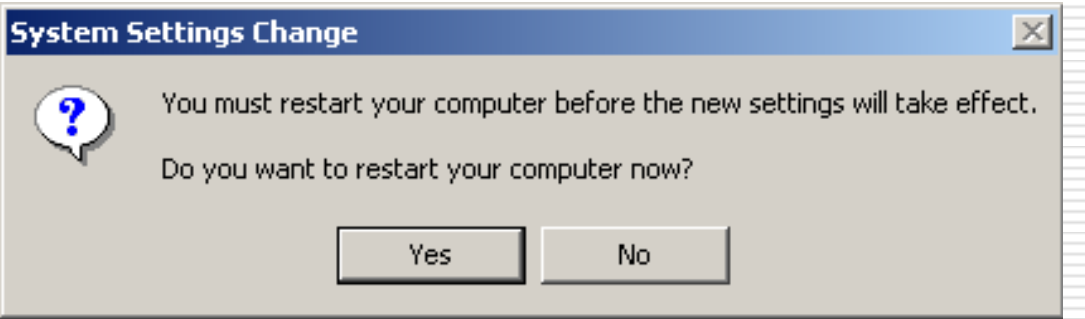

Tips

- **□**Uji coba bisa dilakukan dengan login menggunakan username yang telah disediakan "nia".
- $\Box$ Terkadang terdapat permasalahan ketika akan bergabung dengan domain. Hal ini bisa diselesaikan dengan melakukan editing
	- registry.  $\cdot$ *HKEY\_LOCAL\_MACHINE -> S* -> Netlogon -> parameters -> •*Ubah value menjadi 0* •*Base menjadi hexadecimal*

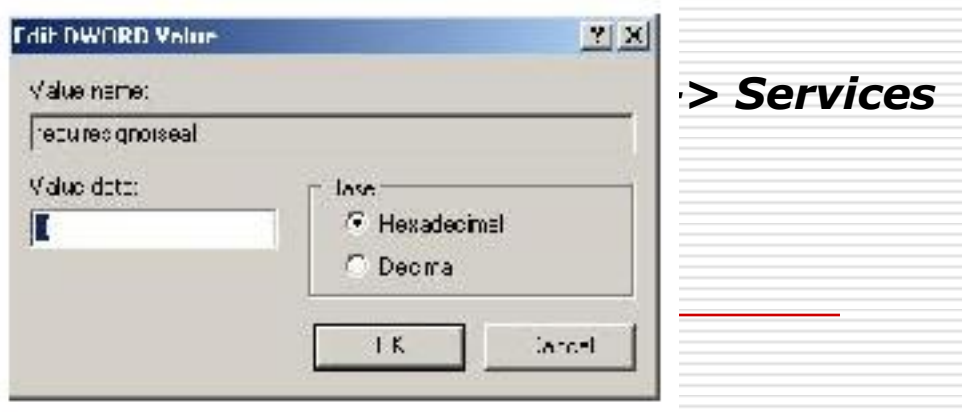

### Kesimpulan

#### □ Kita telah pelajari :

- Primary Domain Controller
- Samba
- Daemon Samba
- Samba PDC
- Konfigurasi Server PDC
- **Konfigurasi Client**

## Latihan Soal

#### □ Install sebuah server Samba jadikan sebagai server PDC dengan client windows dan linux